# octapharma

# **A Guide to Open Enrollment** {Medical Benefits Roadmap}

#### **Enrolling In Your Medical Benefits**

All employees eligible for medical benefits must take a ride through our Online Medical Benefits Center this year to enroll in their medical benefits for the 2022 plan year. To simplify your journey, we've given you some easy-to-follow directions. Enjoy the ride!

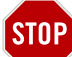

#### *Stop and Look Both Ways*

To avoid making pit stops along the way, you'll need to have some key information ready before you log in to **www.octamedicalenroll.com**. You will need the following for you, and your dependents:

- > A **Social Security Number (SSN)**, and
- > A **Date of Birth**

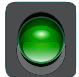

## *Start Your Enrollment Engines*

Visit **www.octamedicalenroll.com** and enter **your full SSN** as the **Login ID**. Then, enter the **last 6 digits of your SSN** as your temporary **Password**. After accepting the "**TERMS OF USE**", you will be prompted to change your password. The next time you log in, you will be required to enter your new password to access the site.

#### $\overline{\boldsymbol{\lambda}}$

#### *Dependent Checkpoint*

You will now be prompted to add your dependent information. It is important to keep your dependent information accurate and up-to-date.

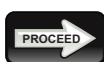

## *Proceed in the Right Direction*

Use the "PROCEED" button to navigate through your medical benefits. On each screen you can enroll or waive your medical benefit elections. When selecting your medical plan coverage level/tier, make sure it matches up with the types of dependents you add to the plan. No worries if it does not  $-$  the system will notify you of such and require you to change either your coverage level/tier or your dependent makeup before allowing you to proceed.

# *Carefully Review Your Route*

You are nearing the end of your journey through **www.octamedicalenroll.com**. At the "**REVIEW AND CONFIRM YOUR ELECTIONS**" screen, carefully review your medical benefit selections.

### **EXIT**

#### *The Journey's End*

To complete the medical benefits enrollment process, click on "**SUBMIT THESE ELECTIONS**". **Your medical benefit elections will not be saved if you fail to click**  "**SUBMIT THESE ELECTIONS**". Be sure to save and/or print your confirmation and keep it in a safe place for your records.

#### **Medical Benefits Roadmap Key Information** Need Assistance? Call 1-800-307-0230, Monday - Friday 8:30am - 5:30pm ET

**Website** www.octamedicalenroll.com

**Login ID** Your full SSN

**Password** Last 6 digits of your SSN (temporary password)